# **Visitor Use Reporting (VURn)**

**Denali National Park and Preserve**

**Alaska Region National Park Service**

**U.S. Department of the Interior**

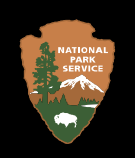

Dear Denali NP&P Partners,

We are excited to announce the launch of the online Commercial Use Authorization (CUA) Visitor Use Reporting system (VURn). The system is designed to streamline administrative reporting procedures for both CUA holders and the National Park Service (NPS). VURn facilitates the collection and analysis of commercial visitor use data in Interior Region 11 – Alaska and provides a more user friendly and flexible reporting process than available in the past.

The system is compatible with mobile devices, Apple products, and PCs, and if needed, a mostly offline option is available using Excel Workbooks like the workbooks CUA holders currently use.

Each permit year, CUA holders are required to submit two types of reports, the Annual Report (Form 10-660) and Activity Reports for each park unit in which the holder was authorized to operate. Beginning with the 2023 season, CUA holders in Alaska will use the online Visitor Use Reporting system to submit Activity Report information as required by CUA permit [conditions.](https://www.nps.gov/locations/alaska/stips-akr.htm)

*Please note,* you are receiving this email because your business held a CUA in one or more National Park Service units in Alaska in the past three years. You may have received this message earlier in the week if you are a recent permit holder in both Denali NP&P and at least one other park unit. If you do not have a current CUA and do not intend to apply in the future, please disregard this message.

## **System Resources**

Use the following materials to access VURn and learn how to use the system.

## **Visitor Use [Reporting](https://gcc02.safelinks.protection.outlook.com/?url=https%3A%2F%2Fwww.youtube.com%2Fplaylist%3Flist%3DPLqPjUyQG_waQ9AKo6JjNFQn6SZMTPeuli&data=05%7C01%7Cdena_cua%40nps.gov%7C560c640c85ca4e9e18e508db35f91df0%7C0693b5ba4b184d7b9341f32f400a5494%7C0%7C0%7C638163116295936566%7CUnknown%7CTWFpbGZsb3d8eyJWIjoiMC4wLjAwMDAiLCJQIjoiV2luMzIiLCJBTiI6Ik1haWwiLCJXVCI6Mn0%3D%7C3000%7C%7C%7C&sdata=BqtHFJNUNPyp%2B87EoQChwLiFSzz%2FIZ3jdtvAwgMD36c%3D&reserved=0) System CUA Holder User Guide - YouTube**

Access this YouTube playlist to watch instructional videos. The playlist includes five videos (5 - 10 minutes each) which provide a system orientation and walk-through areas such as entering trips in VURn, submitting your final activity report, downloading a VURn compatible Excel template, and more.

## **Visitor Use [Reporting](https://cms.nps.gov/locations/alaska/upload/Visitor-Use-Reporting-System-CUA-User-Guide-March2023.pdf) System CUA Holder User Guide** - PDF Guide

Use this guide independently or with the instructional videos. The guide walks through how to create a VURn account through IRMA, entering trip data in VURn, accessing your fee summary report, frequently asked questions, and more. **[Visitor](https://www.nps.gov/locations/alaska/activity-reporting.htm) Use Area (VUA) Maps** - VURn uses a defined set of locations unique to each park unit. Access park VUA maps at https://www.nps.gov/locations/alaska/activity-reporting.htm.

## **Creating a VURn Account**

VURn is part of the National Park Service Integrated Resource Management Application (IRMA [Portal\).](https://www.nps.gov/articles/irma.htm) To access the application, navigate to [https://irma.nps.gov/VURn/.](https://irma.nps.gov/VURn/)

Registration with IRMA is the first step to create an account in VURn. From [https://irma.nps.gov/VURn/,](https://irma.nps.gov/VURn/) select Register. You will be directed to the IRMA registration website.

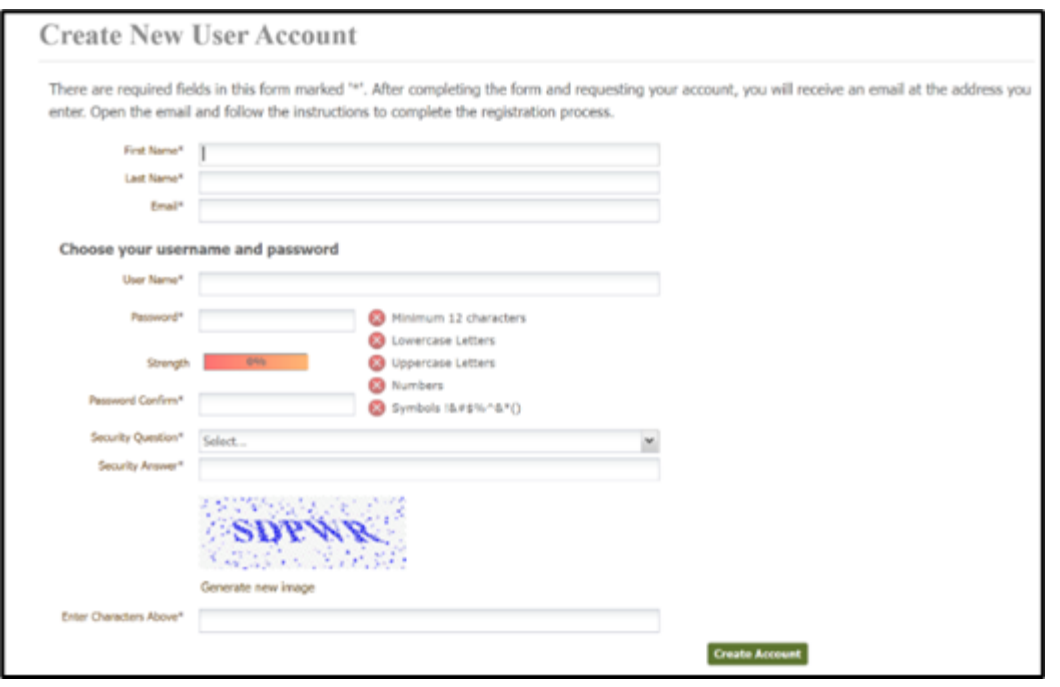

**Figure.** IRMA Partner Access Page — Create New User Account.

Fill in the required fields. When creating this account, **use the same email address you provided on your most recent CUA application**. Using a different email address will delay the process. If you need to use a different

email address, contact akr\_activityreports@nps.gov.

After completing the form select Create Account. You will receive an email at the address provided. Open the email and follow the instructions to complete the registration process.

Once you've registered through IRMA, you're ready to use VURn. Navigate to the welcome page

at <https://irma.nps.gov/VURn/> and select Log On. On the log on screen, enter your **User Name** (self-created when creating your account through IRMA) and password. Select Sign In.

More detailed instructions are available in the *Visitor Use Reporting System CUA Holder User Guide* linked above.

## **CUA Reporting Webpage**

The resources and links in this email are also available on the CUA reporting webpage.

Visit <https://www.nps.gov/locations/alaska/activity-reporting.htm> to access the online system, user guides, videos, and maps anytime.

CUA holders are required to submit Activity Reports in VURn before November 15th for all NPS units in Alaska except Denali NP&P. CUA holders in Denali NP&P must submit final activity reports in VURn by January 31, following the year of operation. Early report submission is encouraged. Detailed reporting requirements are included in [regional](https://www.nps.gov/locations/alaska/stipulations.htm) and park specific permit [conditions.](https://www.nps.gov/locations/alaska/stipulations.htm)

Thank you for partnering with the NPS to create valuable recreational and learning opportunities for park visitors across Alaska. Like your crucial role with park visitors, your reporting efforts provide support to achieve NPS legislative mandates to monitor and protect the landscape and the resources enjoyed by our visitors and locals. After reviewing the instructional videos and user guide, if you still have questions about the Visitor Use Reporting

system, email us at akr\_activityreports@nps.gov.